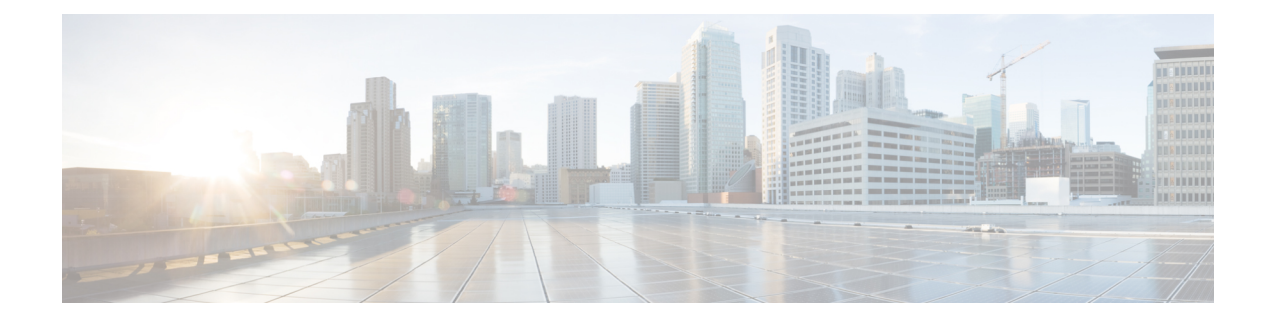

# **Configuring Rate Limits**

This chapter contains the following sections:

- About Rate [Limits,](#page-0-0) on page 1
- Licensing [Requirements](#page-0-1) for Rate Limits, on page 1
- Guidelines and [Limitations](#page-1-0) for Rate Limits, on page 2
- Default [Settings](#page-1-1) for Rate Limits, on page 2
- [Configuring](#page-1-2) Rate Limits, on page 2
- [Monitoring](#page-2-0) Rate Limits, on page 3
- Clearing the Rate Limit [Statistics,](#page-2-1) on page 3
- Verifying the Rate Limit [Configuration,](#page-3-0) on page 4
- [Configuration](#page-3-1) Examples for Rate Limits, on page 4
- Additional [References](#page-3-2) for Rate Limits, on page 4

## <span id="page-0-0"></span>**About Rate Limits**

You can configure span-egress hardware rate-limit to restrict amount of ERSPAN monitor traffic transmitted out of the Cisco NX-OS device. You can configure rate limits in packets per second for the following types of traffic:

• SPAN egress traffic—For this option, you can configure rate limits in kilobits per seconds.

# <span id="page-0-1"></span>**Licensing Requirements for Rate Limits**

The following table shows the licensing requirements for this feature:

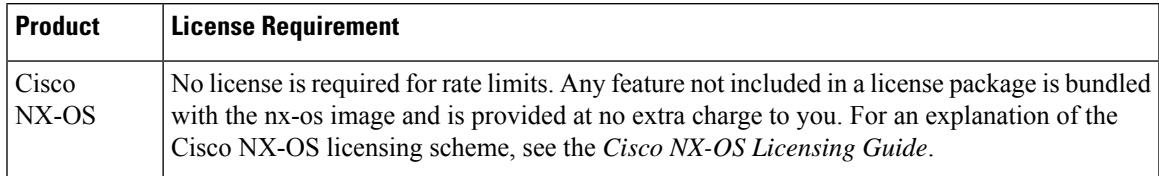

### <span id="page-1-0"></span>**Guidelines and Limitations for Rate Limits**

Rate limits has the following configuration guidelines and limitations:

• You can configure a hardware rate-limiter to show statistics for outbound ERSPAN monitor traffic on egress ports.

The rate-limiter on egress ports is limited per ASIC, rather than per port or SPAN session.

The rate-limiter only applies to ERSPAN and not local SPAN traffic.

sFlow and ERSPAN cannot co-exist in the same Cisco Nexus NFE2-enabled devices.

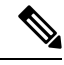

If you are familiar with the Cisco IOS CLI, be aware that the Cisco NX-OS commands for this feature might differ from the Cisco IOS commands that you would use. **Note**

## <span id="page-1-1"></span>**Default Settings for Rate Limits**

This table lists the default settings for rate limits parameter.

#### **Table 1: Default Rate Limits Parameters Settings**

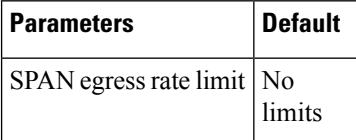

## <span id="page-1-2"></span>**Configuring Rate Limits**

You can set rate limits on supervisor-bound traffic.

#### **Procedure**

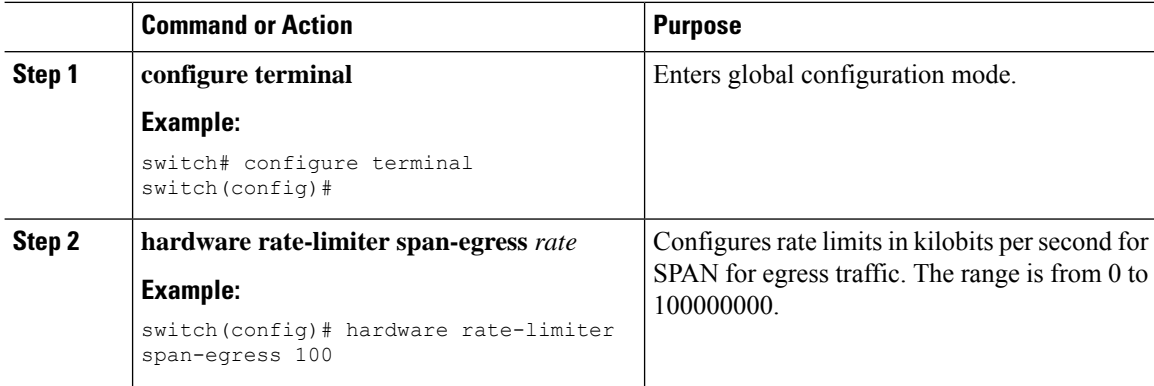

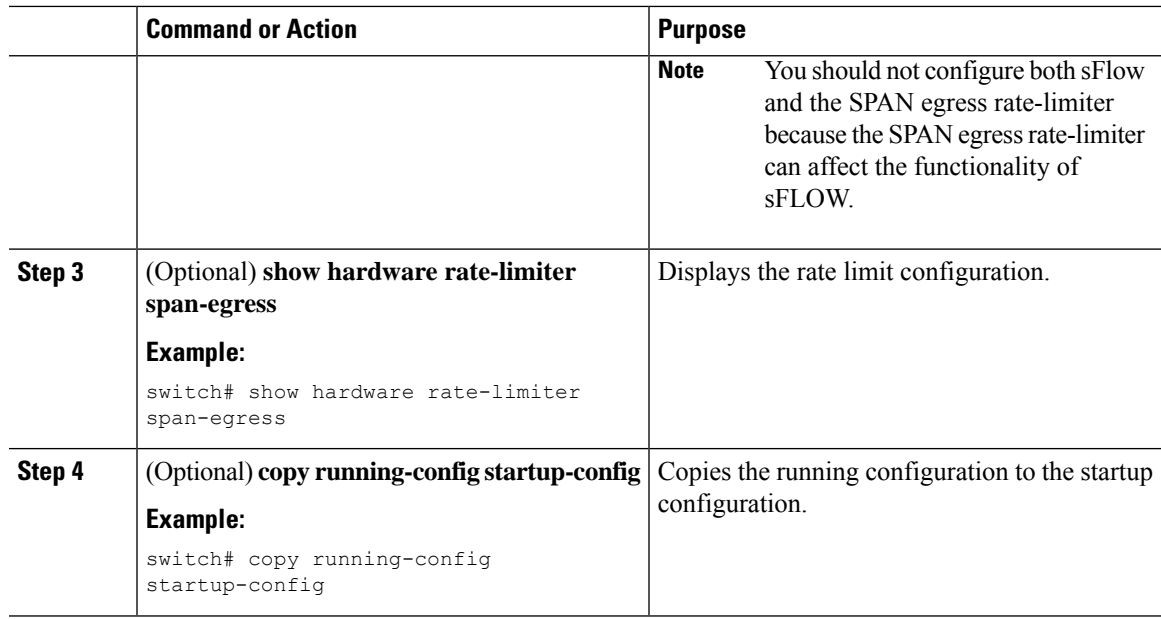

# <span id="page-2-0"></span>**Monitoring Rate Limits**

You can monitor rate limits.

#### **Procedure**

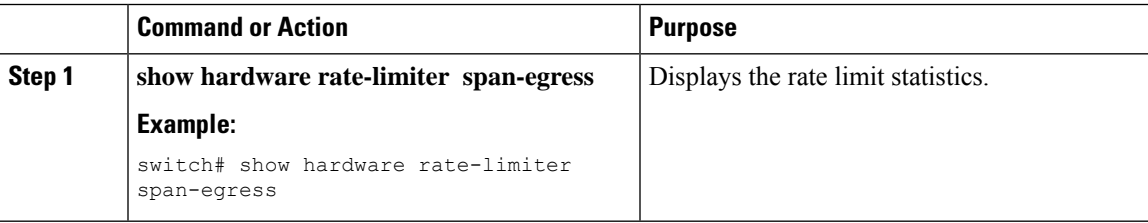

# <span id="page-2-1"></span>**Clearing the Rate Limit Statistics**

You can clear the rate limit statistics.

### **Procedure**

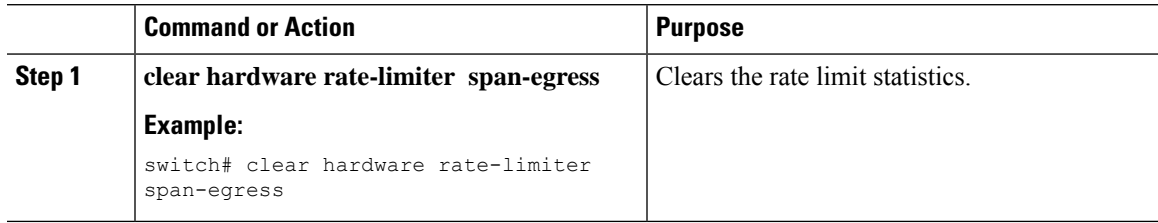

### <span id="page-3-0"></span>**Verifying the Rate Limit Configuration**

To display the rate limit configuration information, perform the following tasks:

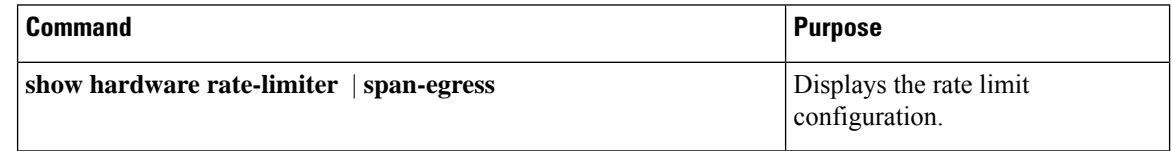

## <span id="page-3-1"></span>**Configuration Examples for Rate Limits**

The following shows an example of the rate-limiter configuration for ERSPAN:

```
switch(config)# hardware rate-limiter span-egress 100
Warning: This span-egress rate-limiter might affect functionality of sFlow
switch(config)# show hardware rate-limiter span-egress
Units for Config: packets per second (kilo bits per second for span-egress)
Allowed, Dropped & Total: aggregated since Module: 1
R-L Class Config Allowed Dropped Total
+----------------+----------+--------------+--------------+----------------+
 span-egress 123 0 0 0 0 0
<<configured
```
### <span id="page-3-2"></span>**Additional References for Rate Limits**

This section includes additional information related to implementing rate limits.

#### **Related Documents**

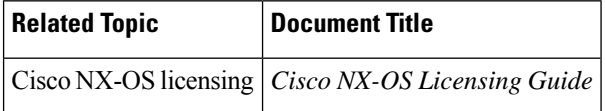